## KBA: CONNECTING ANDROID PHONE TO **AUTHENTICATED**

1. Swipe down to find Wi-Fi settings-press and hold to see available networks.

2. If your Wi-Fi is turned off, toggle it on.

3. Select '**d87-authenticated**'.

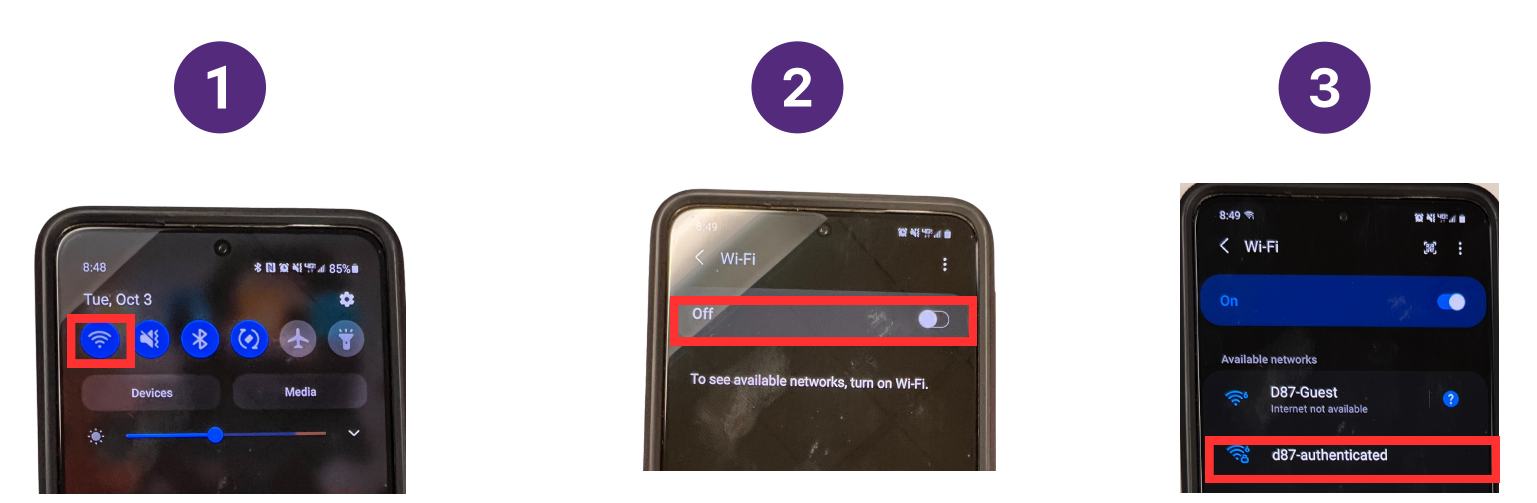

4. The 'Identity' is your username (the same one you use to log into your computer) and the 'Password' is your password (same one you use to log into your computer).

5

5. In 'Select certificate' Don't validate should be selected.

6. Select 'Connect'.

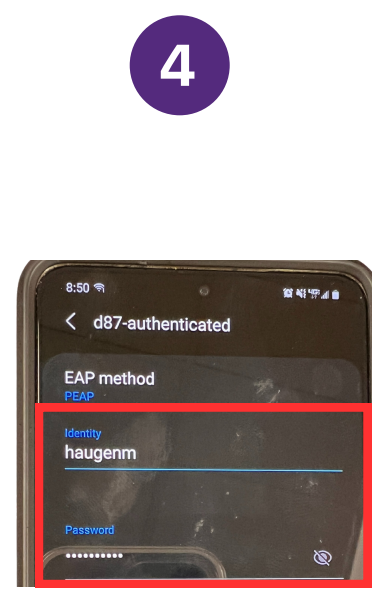

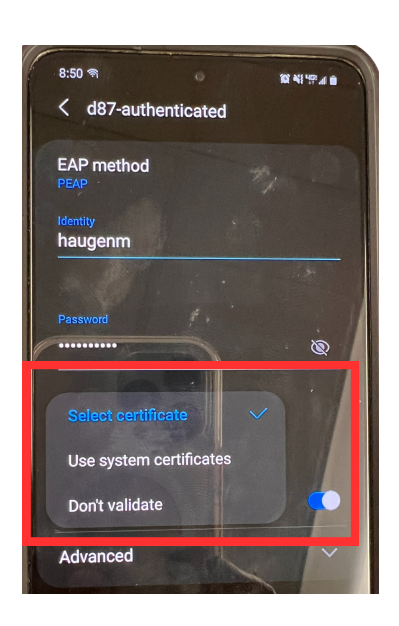

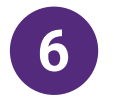

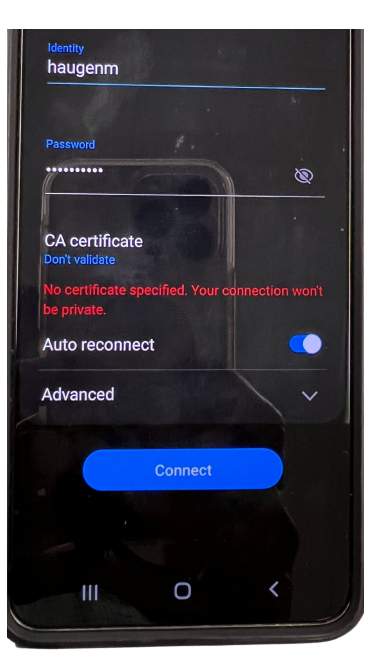